**RampUp Footfall Counter [32|64bit]**

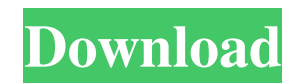

**RampUp Footfall Counter Crack+ Activator Free**

This program helps you to count the number of customers coming to your business. It enables you to check the number of people passing through the entrance and the exit of your business. The application also allows you to count how many customers come to the counter or how many people wait for some service. You can count people moving by foot or by using their car. The program supports online and network cameras, and can count the number of people in each direction: entering, exiting, waiting, walking and driving. Bump is a powerful vehicle mobile traffic app that can be integrated with other CNC/CAD software and used to track the progress of construction projects. You can view the photos on the smartphone display and locate the vehicle position in real-time. A traffic app that can be

used on phones, it helps you to count the number of people passing through the entrance and the exit of your business. You can count the number of people moving by foot or by using their car. The application supports online and network cameras, and can count the number of people in each direction: entering, exiting, waiting, walking and driving. You can count people moving by foot or by using their car. The application supports online and network cameras, and can count the number of people in each direction: entering, exiting, waiting, walking and driving. Note: You need a business subscription to use the application. Bump Description: Bump is a powerful vehicle mobile traffic app that can be integrated with other CNC/CAD software and used to track the progress of construction projects. You can view the photos on the smartphone display and locate the vehicle position in real-time. The application is useful for a business owner to count the number of customers

that come to a certain location. You can use the program to analyze the images sent by a local or remote camera in order to count the number of persons. The program can use network or online camera feeds and allows you to change the direction of the counter in order to match the location configuration. A report with the customer count can be sent to your email address with just one click. Note: The program needs a business subscription in order to use it. The app is useful for a business owner to count the number of customers that come to a certain location. You can use the program to analyze the images sent by a local or remote camera in order to count the number of persons. The program can use network or online camera feeds and allows you to change the direction

**RampUp Footfall Counter With License Code**

1. RampUp Footfall Counter Crack Mac is a powerful tool for the business owners who need to count the number of customers that comes to a certain location. You can use the program to analyze the images sent by a local or remote camera in order to count the number of persons. 2. The program can use network or online camera feeds and allows you to change the direction of the counter in order to match the location configuration. A report with the customer count can be sent to your email address with just one click. 3. Note: In order to use the application you need to create an account in the Setup Wizard. What's New Version 1.6: - Fixed a small bug that occurred sometimes when the clients joined the Group. - You can now change the start date for the counter in the menu.Q: Replace string from a list I have a list mylist  $=$  ["Dates", "2017-06-01"] and a sentence example = "I have the following dates - 2017-06-01"

What I want is to use mylist and example and replace the dates from mylist into the sentence, to get this output: "I have the following dates - 2017-06-01" I don't know how to do this. Any help would be appreciated. A: You can use str.replace and map the list to new list, then join them back: import re mylist  $=$  ["Dates", "2017-06-01"] example = "I have the following dates - 2017-06-01" result = re.sub(r'\b(' + '|'.join(mylist) + r')\b', r'\g \g', example) print(result) Prints: I have the following dates - 2017-06-01 Category: Murals Coming up quickly, there will be more information on the new murals that will be revealed in the next week or so, but for now, here's a look at the mural that was displayed in the hallways during last year's CMT Music Awards. Sylvia "Crazy Horse" Franklin, renowned artist and author is a native of Greenville, SC and was raised in the Bronx. Her artwork 77a5ca646e

**RampUp Footfall Counter [Mac/Win]**

RampUp Footfall Counter is a powerful tool for the business owners who need to count the number of customers that comes to a certain location. You can use the program to analyze the images sent by a local or remote camera in order to count the number of persons. The program can use network or online camera feeds and allows you to change the direction of the counter in order to match the location configuration. A report with the customer count can be sent to your email address with just one click. In the case of Windows C# projects, you can install a program using Publish from Visual Studio for a Visual Studio Website. How to install an application in your Visual Studio Website: 1.In the Installed Programs view, click Add New on the toolbar. 2. In the Installed Programs view, you see the Installed

Windows C# Projects dialog box. 3. Click the Open button. 4. In the Open dialog box, locate and select the.NET Framework 4.0 folder, and then click Open to select it. 5. Click OK to exit the Installed Programs view. 6. In the Installed Windows C# Projects dialog box, click Add Project. 7. In the Add Project dialog box, locate and select your.NET Framework 4.0 project, and then click OK. 8. When the Add Windows Project dialog box appears, click Next. 9. In the Add Windows Project dialog box, locate your ASP.NET website, and then click Finish to create the project and add it to your website. 10. Click OK to exit the Add Project dialog box. For more information, see How to: Install a Program (Any Time). How to install a program in your Web site You can install a program to a website or application through Visual Studio. Note: In the case of Windows C# projects, you can install a program using Publish from Visual Studio for a Visual Studio Website.

How to install an application in your Visual Studio Website: 1.In the Installed Programs view, click Add New on the toolbar. 2. In the Installed Programs view, you see the Installed Windows C# Projects dialog box. 3. Click the Open button. 4. In the Open dialog box, locate and select the.NET Framework 4.0 folder, and then click Open to select it

**What's New in the?**

RampUp Footfall Counter is a powerful tool for the business owners who need to count the number of customers that comes to a certain location. You can use the program to analyze the images sent by a local or remote camera in order to count the number of persons. The program can use network or online camera feeds and allows you to change the direction of the counter in order to match the location configuration. A report with the customer count can be sent to your email address with just one click. Note: In order to use the application you need to create an account in the Setup Wizard. Description: RampUp Footfall Counter is a powerful tool for the business owners who need to count the number of customers that comes to a certain location. You can use the program to analyze the images sent by a local or remote camera in order to count the number of persons. The program can use network or online camera feeds and allows you to change the direction of the counter in order to match the location configuration. A report with the customer count can be sent to your email address with just one click. Note: In order to use the application you need to create an account in the Setup Wizard. Description: RampUp Footfall Counter is a powerful tool for the business owners who need to count the number of customers that comes to a certain location. You can use the program to analyze the images

## sent by a local or remote camera in order to count the number of persons. The program can use network or online camera feeds and allows you to change the direction of the counter in order to match the location configuration. A report with the customer count can be sent to your email address with just one click. Note: In order to use the application you need to create an account in the Setup Wizard. Description: RampUp Footfall Counter is a powerful tool for the business owners who need to count the number of customers that comes to a certain location. You can use the program to analyze the images sent by a local or remote camera in order to count the number of persons. The program can use network or online camera feeds and allows you to

change the direction of the counter in order to match the location configuration. A report with the customer count can be sent to your email address with just one click. Note: In order to use the application you need to create

an account in the Setup Wizard. Description: RampUp Footfall Counter is a powerful tool for the business owners who need to count the number of customers that comes to a certain location. You can use the program to analyze the images sent by a local or remote camera in order to count the number of persons. The program can use network or online camera feeds and allows you to change the direction of the counter in order to match the location configuration. A report with the customer count can be sent to your email address with just one click. Note: In

**System Requirements:**

## Minimum Requirements: OS: Windows XP SP3/7/8/10 Processor: Intel Pentium II 450 MHz Memory: 1 GB RAM Graphics: VGA compatible graphics card Hard Drive: 10 GB free disk space Recommended Requirements: Processor: Intel Core 2 Duo 2.4 GHz Memory: 2 GB RAM Graphics: Nvidia Geforce 8600 / ATI X1900 Hard Drive: 10 GB free disk space

[https://triberhub.com/upload/files/2022/06/4Eqr954SyJ3w5VnnswRG\\_06\\_e8d2c9c79e1bfcaa207ef71026d99772\\_file.pdf](https://triberhub.com/upload/files/2022/06/4Eqr954SyJ3w5VnnswRG_06_e8d2c9c79e1bfcaa207ef71026d99772_file.pdf) <https://travelingkitty.com/gral-crack-torrent/>

[https://networny-](https://networny-social.s3.amazonaws.com/upload/files/2022/06/mUfcl6upQp86Uz2l4WDW_06_e8d2c9c79e1bfcaa207ef71026d99772_file.pdf)

social.s3.amazonaws.com/upload/files/2022/06/mUfcl6upOp86Uz2l4WDW\_06\_e8d2c9c79e1bfcaa207ef71026d99772\_file.pdf <https://cbdstrategist.com/wp-content/uploads/2022/06/blahon.pdf>

<https://kramart.com/doxie-3-80-crack-free-download/>

<https://siozabmapilati.wixsite.com/reagivisra/post/eventsentry-15937-crack-serial-key-free-download>

[https://saintjohnvianneysocials.com/upload/files/2022/06/93Vff8VcLGhnCFtLSAqp\\_06\\_e8d2c9c79e1bfcaa207ef71026d99772\\_file.pd](https://saintjohnvianneysocials.com/upload/files/2022/06/93Vff8VcLGhnCFtLSAqp_06_e8d2c9c79e1bfcaa207ef71026d99772_file.pdf) [f](https://saintjohnvianneysocials.com/upload/files/2022/06/93Vff8VcLGhnCFtLSAqp_06_e8d2c9c79e1bfcaa207ef71026d99772_file.pdf)

https://shahinshahri.jr/wp-content/uploads/2022/06/System\_Center\_2012\_Management\_Pack\_for\_Message\_Queuing.pdf

<https://ganjehhonar.com/cleandir-crack-keygen-free-mac-win/>

<https://www.lichenportal.org/cnalh/checklists/checklist.php?clid=0>